# **Oracle® Hyperion Enterprise Performance Management Workspace**

Guía de administración Versión 11.2.0 **F26637-01**

Octubre de 2019

ORACLE<sup>®</sup>

Oracle Hyperion Enterprise Performance Management Workspace Guía de administración, Versión 11.2.0

F26637-01

Copyright © 1989, 2020, Oracle y/o sus filiales. Todos los derechos reservados.

Autor principal: EPM Information Development Team

Este software y la documentación relacionada están sujetos a un contrato de licencia que incluye restricciones de uso y revelación, y se encuentran protegidos por la legislación sobre la propiedad intelectual. A menos que figure explícitamente en el contrato de licencia o esté permitido por la ley, no se podrá utilizar, copiar, reproducir, traducir, emitir, modificar, conceder licencias, transmitir, distribuir, exhibir, representar, publicar ni mostrar ninguna parte, de ninguna forma, por ningún medio. Queda prohibida la ingeniería inversa, desensamblaje o descompilación de este software, excepto en la medida en que sean necesarios para conseguir interoperabilidad según lo especificado por la legislación aplicable.

La información contenida en este documento puede someterse a modificaciones sin previo aviso y no se garantiza que se encuentre exenta de errores. Si detecta algún error, le agradeceremos que nos lo comunique por escrito.

Si este software o la documentación relacionada se entrega al Gobierno de EE. UU. o a cualquier entidad que adquiera licencias en nombre del Gobierno de EE. UU. se aplicará la siguiente disposición:

#### U.S. GOVERNMENT END USERS:

Oracle programs, including any operating system, integrated software, any programs installed on the hardware, and/or documentation, delivered to U.S. Government end users are "commercial computer software" pursuant to the applicable Federal Acquisition Regulation and agency-specific supplemental regulations. As such, use, duplication, disclosure, modification, and adaptation of the programs, including any operating system, integrated software, any programs installed on the hardware, and/or documentation, shall be subject to license terms and license restrictions applicable to the programs. No other rights are granted to the U.S. Government.

Este software o hardware se han desarrollado para uso general en diversas aplicaciones de gestión de la información. No se ha diseñado ni está destinado para utilizarse en aplicaciones de riesgo inherente, incluidas las aplicaciones que pueden causar daños personales. Si utiliza este software o hardware en aplicaciones de riesgo, usted será responsable de tomar todas las medidas apropiadas de prevención de fallos, copia de seguridad, redundancia o de cualquier otro tipo para garantizar la seguridad en su uso. Oracle Corporation y sus filiales declinan toda responsabilidad derivada de los daños causados por el uso de este software o hardware en aplicaciones de riesgo.

Oracle y Java son marcas comerciales registradas de Oracle y/o sus filiales. Todos los demás nombres pueden ser marcas comerciales de sus respectivos propietarios.

Intel e Intel Xeon son marcas comerciales o marcas comerciales registradas de Intel Corporation. Todas las marcas comerciales de SPARC se utilizan con licencia y son marcas comerciales o marcas comerciales registradas de SPARC International, Inc. AMD, Opteron, el logotipo de AMD y el logotipo de AMD Opteron son marcas comerciales o marcas comerciales registradas de Advanced Micro Devices. UNIX es una marca comercial registrada de The Open Group. Microsoft, Windows, PowerPoint, Word, Excel, Access, Office, Outlook, Visual Studio, Visual Basic, Internet Explorer, Active Directory y SQL Server son marcas comerciales registradas o marcas comerciales de Microsoft Corporation en los Estados Unidos y/o en otros países.

Este software o hardware y la documentación pueden ofrecer acceso a contenidos, productos o servicios de terceros o información sobre los mismos. Ni Oracle Corporation ni sus filiales serán responsables de ofrecer cualquier tipo de garantía sobre el contenido, los productos o los servicios de terceros y renuncian explícitamente a ello, a menos que se indique otra cosa en un acuerdo en vigor formalizado entre Ud. y Oracle. Oracle Corporation y sus filiales no se harán responsables de las pérdidas, los costos o los daños en los que se incurra como consecuencia del acceso o el uso de contenidos, productos o servicios de terceros, a menos que se indique otra cosa en un acuerdo en vigor formalizado entre Ud. y Oracle.

# **Tabla de contenidos**

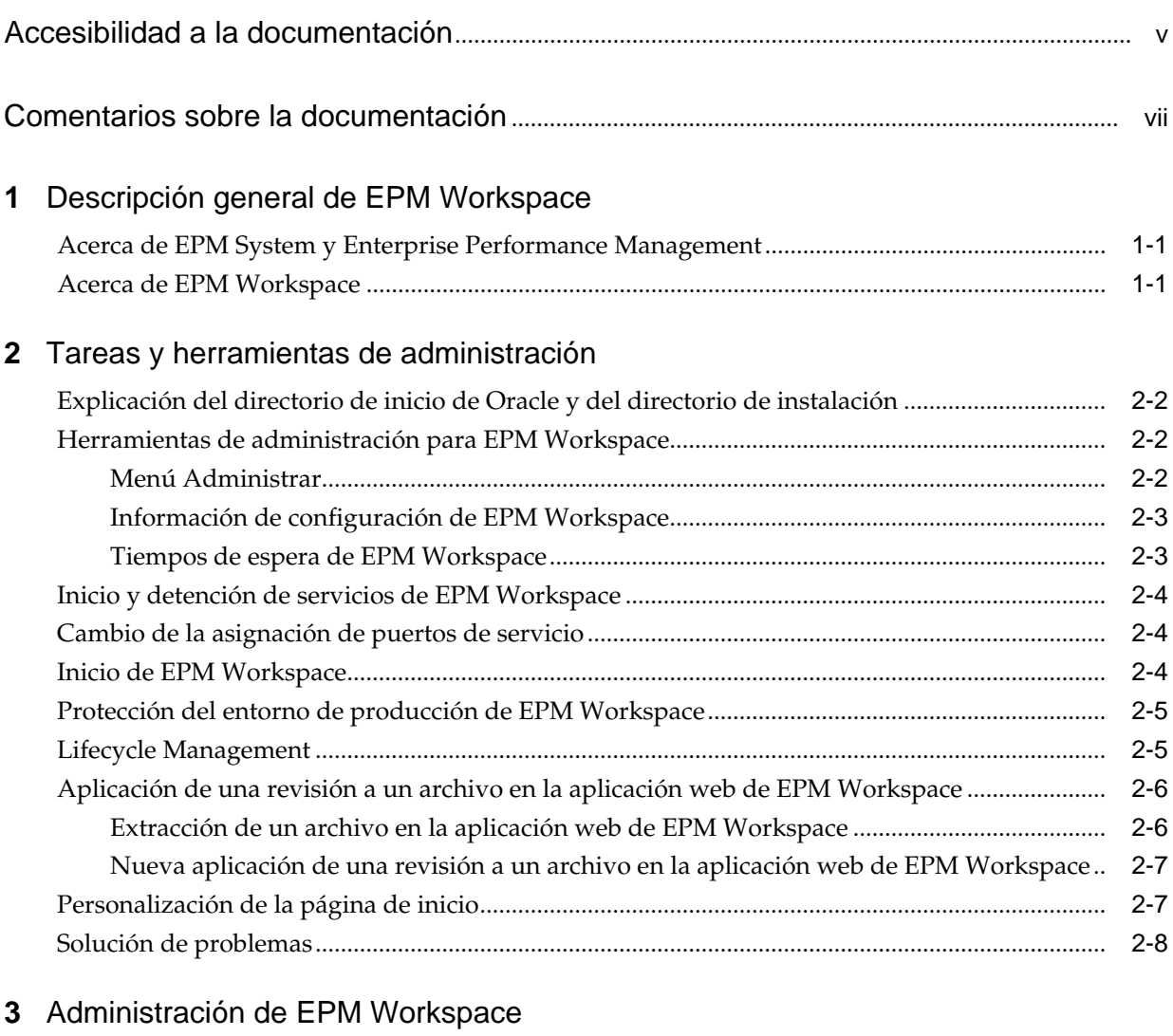

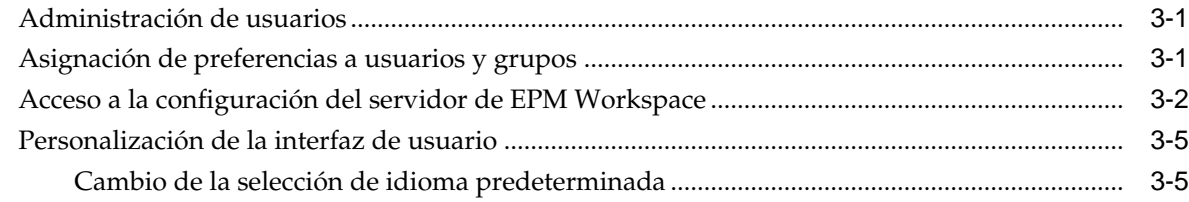

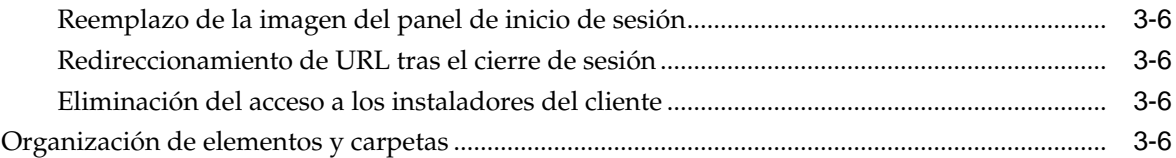

# <span id="page-4-0"></span>**Accesibilidad a la documentación**

Para obtener información acerca del compromiso de Oracle con la accesibilidad, visite el sitio web del Programa de Accesibilidad de Oracle en [http://www.oracle.com/pls/](http://www.oracle.com/pls/topic/lookup?ctx=acc&id=docacc) [topic/lookup?ctx=acc&id=docacc.](http://www.oracle.com/pls/topic/lookup?ctx=acc&id=docacc)

## **Acceso a Oracle Support**

Los clientes de Oracle que hayan adquirido soporte disponen de acceso a soporte electrónico a través de My Oracle Support. Para obtener información, visite [http://](http://www.oracle.com/pls/topic/lookup?ctx=acc&id=info) [www.oracle.com/pls/topic/lookup?ctx=acc&id=info](http://www.oracle.com/pls/topic/lookup?ctx=acc&id=info) o [http://www.oracle.com/pls/](http://www.oracle.com/pls/topic/lookup?ctx=acc&id=trs) [topic/lookup?ctx=acc&id=trs](http://www.oracle.com/pls/topic/lookup?ctx=acc&id=trs) si tiene problemas de audición.

# <span id="page-6-0"></span>**Comentarios sobre la documentación**

Para proporcionar comentarios sobre esta documentación, envíe un correo electrónico a epmdoc\_ww@oracle.com o, en un tema de Oracle Help Center, haga clic en el botón Comentarios ubicado debajo de la tabla de contenidos (puede que tenga que desplazarse hacia abajo para ver el botón).

Siga el desarrollo de la información de EPM en los siguientes sitios de redes sociales:

LinkedIn: [http://www.linkedin.com/groups?gid=3127051&goback=.gmp\\_3127051](http://www.linkedin.com/groups?gid=3127051&goback=.gmp_3127051)

Twitter: <http://twitter.com/hyperionepminfo>

Facebook: <http://www.facebook.com/pages/Hyperion-EPM-Info/102682103112642> YouTube: <https://www.youtube.com/oracleepminthecloud>

# <span id="page-8-0"></span>**Descripción general de EPM Workspace**

## **Consulte también:**

## Acerca de EPM System y Enterprise Performance Management

Oracle Enterprise Performance Management System ofrece un sistema de Enterprise Performance Management (EPM) exhaustivo que consta de varios productos:

## Acerca de EPM Workspace

Oracle Hyperion Enterprise Performance Management Workspace es la interfaz web de usuario utilizada para acceder a contenido tanto de Oracle como de otras aplicaciones. El contenido de Oracle incluye todas las aplicaciones financieras de Oracle.

## **Acerca de EPM System y Enterprise Performance Management**

Oracle Enterprise Performance Management System ofrece un sistema de Enterprise Performance Management (EPM) exhaustivo que consta de varios productos:

- Oracle Hyperion Enterprise Performance Management Workspace: cliente cero huella que proporciona al usuario la interfaz necesaria para visualizar e interactuar con el contenido creado con estudios y aplicaciones financieras de elaboración.
- Oracle Hyperion® Foundation Services: facilita la instalación y la configuración, permite la administración de metadatos y soporta una interfaz común de Microsoft Office.
- Oracle Hyperion Application Builder for .NET: aplicaciones coordinadas de planificación, consolidación y creación de cuadros de mando.

## **Acerca de EPM Workspace**

Oracle Hyperion Enterprise Performance Management Workspace es la interfaz web de usuario utilizada para acceder a contenido tanto de Oracle como de otras aplicaciones. El contenido de Oracle incluye todas las aplicaciones financieras de Oracle.

EPM Workspace proporciona acceso al contenido siguiente:

- Oracle Hyperion Financial Reporting: generación de informes financieros y operativos de gran formato, ya sean programados o a petición, a partir de prácticamente cualquier origen de datos, entre ellos Oracle Hyperion Planning, Oracle Hyperion Financial Management y Oracle Hyperion Profitability and Cost Management.
- Financial Management y Planning: tareas de aplicación de consolidación y planificación
- Profitability and Cost Management: administración de repartos de costes e ingresos que son necesarios para calcular la rentabilidad de un segmento del negocio
- Oracle Hyperion Financial Data Quality Management, Enterprise Edition: módulo de Oracle Hyperion Financial Data Quality Management que permite integrar metadatos y datos procedentes de un sistema de origen de Enterprise Resource Planning (ERP) en una aplicación de destino de Enterprise Performance Management (EPM)
- Oracle Hyperion Financial Close Management: permite a las compañías definir, ejecutar e informar sobre las actividades interdependientes de un periodo de cierre financiero
- Oracle Hyperion Calculation Manager: para crear, validar, desplegar e iniciar cálculos que resuelvan problemas de negocio.
- Oracle Hyperion Shared Services Console: componentes de seguridad y migración de productos de Oracle Enterprise Performance Management System.

**Nota:** EPM Workspace hace referencia a la interfaz de usuario de cliente ligero (UTC) o a la interfaz de usuario habitual del producto.

**Nota:** Para obtener más información sobre los requisitos del sistema, consulte la matriz de certificaciones de Oracle Enterprise Performance Management System ubicada en [http://www.oracle.com/technetwork/middleware/ias/](http://www.oracle.com/technetwork/middleware/ias/downloads/fusion-certification-100350.html) [downloads/fusion-certification-100350.html.](http://www.oracle.com/technetwork/middleware/ias/downloads/fusion-certification-100350.html)

# <span id="page-10-0"></span>**Tareas y herramientas de administración**

### **Consulte también:**

#### [Explicación del directorio de inicio de Oracle y del directorio de instalación](#page-11-0)

Cuando se instalan varios productos de Oracle en un mismo equipo, los componentes comunes internos y de otros fabricantes se instalan en una ubicación central denominada *Directorio de inicio de Oracle*.

#### [Herramientas de administración para EPM Workspace](#page-11-0)

Entre las herramientas de administración se incluyen el menú Administrar, información de configuración y tiempos de espera.

#### [Inicio y detención de servicios de EPM Workspace](#page-13-0)

Para iniciar Oracle Hyperion Enterprise Performance Management Workspace, se inician los servicios de cada directorio inicial de instalación, así como todas las instalaciones de servlets de EPM Workspace (normalmente en un servidor web).

#### [Cambio de la asignación de puertos de servicio](#page-13-0)

Revise *Documento de inicio para la instalación de Oracle Hyperion Enterprise Performance Management System* para obtener información sobre la compatibilidad de versiones, los requisitos previos, los puertos predeterminados y otra información necesaria para planificar una instalación satisfactoria.

### [Inicio de EPM Workspace](#page-13-0)

Inicie el servidor de Oracle Hyperion Enterprise Performance Management Workspace según las instrucciones proporcionadas en la documentación de su servidor web.

### [Protección del entorno de producción de EPM Workspace](#page-14-0)

Por motivos de seguridad, varios de los parámetros están desactivados y no están disponibles de forma predeterminada.

### [Lifecycle Management](#page-14-0)

Oracle Hyperion Enterprise Performance Management System Lifecycle Management proporciona a los productos de Oracle Hyperion Enterprise Performance Management System una forma coherente de migrar una aplicación, un repositorio o artefactos individuales entre entornos de producto y sistemas operativos.

### [Aplicación de una revisión a un archivo en la aplicación web EPM Workspace](#page-15-0)

Oracle recomienda conservar los registros relativos a las personalizaciones para que se puedan volver a implementar en los archivos reparados oficialmente. No sobrescriba archivos reparados recientemente con archivos personalizados antiguos.

### <span id="page-11-0"></span>[Personalización de la página de inicio](#page-16-0)

Puede personalizar la página de inicio para agregar un descargo de responsabilidad de su propiedad.

### [Solución de problemas](#page-17-0)

Los administradores pueden generar archivos de registro en Oracle Hyperion Enterprise Performance Management Workspace para identificar los problemas del sistema o del entorno, o bien para depurar informes y programas de API.

## **Explicación del directorio de inicio de Oracle y del directorio de instalación**

Cuando se instalan varios productos de Oracle en un mismo equipo, los componentes comunes internos y de otros fabricantes se instalan en una ubicación central denominada *Directorio de inicio de Oracle*.

En plataformas Windows, la ubicación del directorio de inicio de Oracle (contiene los productos de base de datos Oracle) se define en la variable de entorno del sistema denominada EPM\_ORACLE\_HOME (contiene todos los productos Oracle) y la ubicación predeterminada es C:/Oracle/Middleware/PMSystem11R1. Middleware contiene productos como WebLogic.

En plataformas UNIX, el valor de directorio de inicio de Oracle se almacena en .hyperion.<nombre de host> en el directorio de inicio y la ubicación predeterminada es \$HOME/Oracle/Middleware/EPMSystem11R1.

Consulte *Guía de configuración e instalación de Oracle Enterprise Performance Management System* para obtener información sobre cómo cambiar la ubicación del directorio de inicio de Oracle.

El directorio de inicio de Oracle contiene un directorio \common. Una instalación de Oracle Hyperion Enterprise Performance Management Workspace agrega un directorio EPM\_ORACLE\_HOME/products/Foundation/workspace al directorio de inicio de Oracle, que es la ubicación de instalación predeterminada o el directorio de inicio de instalación para EPM Workspace (es decir, EPM\_ORACLE\_HOME \products\Foundation\workspace en Windows o EPM\_ORACLE\_HOME/ products/Foundation/Workspace en UNIX).

## **Herramientas de administración para EPM Workspace**

Entre las herramientas de administración se incluyen el menú Administrar, información de configuración y tiempos de espera.

#### **Consulte también:**

Menú Administrar

[Información de configuración de EPM Workspace](#page-12-0)

[Tiempos de espera de EPM Workspace](#page-12-0)

## **Menú Administrar**

Utilice el menú Administrar de Oracle Hyperion Enterprise Performance Management Workspace para administrar lo siguiente:

• Configuración de Workspace (consulte [Acceso a la configuración del servidor de](#page-19-0) [EPM Workspace\)](#page-19-0)

- <span id="page-12-0"></span>• Administración de consolidación
- Administración de Planning
- Administración de datos
- Calculation Manager (consulte *Oracle Hyperion Calculation Manager Designer's Guide*)
- **Shared Services Console**
- Aplicaciones de Profitability

## **Información de configuración de EPM Workspace**

La información de configuración acerca de las instalaciones de Oracle Hyperion Enterprise Performance Management Workspace está disponible en:

http://nombre\_host:puerto/workspace/debug/configInfo.jsp

donde nombre\_host es el nombre del servidor de EPM Workspace y puerto es el puerto TCP de escucha del servidor HTTP o de aplicaciones.

El puerto predeterminado de EPM Workspace es el 19000 si se utiliza Oracle Application Server. 19000 es el puerto TCP predeterminado a través del que realiza la escucha un servidor HTTP. Este número de puerto no varía en función del servidor de aplicaciones o los contenedores de servlet utilizados.

**Nota:** Para desactivar la URL de configuración, consulte [Protección del](#page-14-0) [entorno de producción de EPM Workspace.](#page-14-0)

## **Tiempos de espera de EPM Workspace**

Oracle Hyperion Enterprise Performance Management Workspace administra la sesión activa de un usuario de las siguientes maneras:

• EPM Workspace envía solicitudes de mantenimiento de conexión a todos los servidores de aplicaciones (incluido el suyo propio) que hayan sido utilizados en la sesión actual del usuario.

La solicitud de mantenimiento de conexión mantiene la sesión entre el explorador y el servidor de aplicaciones para que éste no invalide la sesión. Por ejemplo, cuando se abre un informe de Oracle Hyperion Financial Reporting, EPM Workspace envía solicitudes de mantenimiento de conexión al servidor de Financial Reporting para que el usuario pueda abrir más informes de Financial Reporting sin tener que volver a abrir la sesión con el servidor de aplicaciones de Financial Reporting.

El intervalo de envío de estas solicitudes se configura a través de la propiedad **Intervalo de mantenimiento de conexión** de Configuración del servidor de EPM Workspace. Esta propiedad se debe establecer en un valor menor que el valor del tiempo de espera para cualquier servidor de aplicaciones que utiliza EPM Workspace; si se define en un valor más alto, el usuario puede recibir mensajes de error de tiempos de espera de servidor de aplicaciones.

• EPM Workspace cierra la sesión cuando el usuario ha dejado de utilizar EPM Workspace pero no ha cerrado el explorador.

<span id="page-13-0"></span>Si no se ha producido actividad alguna en EPM Workspace durante el tiempo establecido en la configuración Tiempo de espera de la sesión de Configuración del servidor de **EPM Workspace**, se le advierte al usuario que la sesión está a punto de terminar. Si transcurridos cinco minutos el usuario no ha realizado ninguna acción, se cierra la sesión.

Utilice la consola de administración de WebLogic para editar la configuración de timeout para el despliegue de EPM Workspace.

**Nota:** El tiempo de espera de sesión de todas las aplicaciones web debe ser superior a 10 minutos.

## **Inicio y detención de servicios de EPM Workspace**

Para iniciar Oracle Hyperion Enterprise Performance Management Workspace, se inician los servicios de cada directorio inicial de instalación, así como todas las instalaciones de servlets de EPM Workspace (normalmente en un servidor web).

La forma de iniciar los servicios depende del sistema operativo, de la configuración de sistema y de los objetivos. La forma de detener los servicios depende de cómo se hayan iniciado.

## **Cambio de la asignación de puertos de servicio**

Revise *Documento de inicio para la instalación de Oracle Hyperion Enterprise Performance Management System* para obtener información sobre la compatibilidad de versiones, los requisitos previos, los puertos predeterminados y otra información necesaria para planificar una instalación satisfactoria.

Para obtener información sobre los requisitos del sistema, consulte la matriz de certificaciones de Oracle Hyperion Enterprise Performance Management System en [http://www.oracle.com/technetwork/middleware/ias/downloads/fusion](http://www.oracle.com/technetwork/middleware/ias/downloads/fusion-certification-100350.html)[certification-100350.html](http://www.oracle.com/technetwork/middleware/ias/downloads/fusion-certification-100350.html).

## **Inicio de EPM Workspace**

Inicie el servidor de Oracle Hyperion Enterprise Performance Management Workspace según las instrucciones proporcionadas en la documentación de su servidor web.

Permita que la URL esté disponible para los usuarios finales del sistema. El inicio de los servicios de inicio de Oracle es un servicio separado o script de shell.

Para Windows, consulte Oracle Hyperion Foundation Services Manager en MIDDLEWARE\_HOME/user\_projects/epmsystem1/bin/ startFoundationServices.bat, donde la ubicación predeterminada para MIDDLEWARE\_HOME es C:\Oracle\Middleware.

Para UNIX, consulte Foundation Services Manager en MIDDLEWARE\_HOME / user\_projects/epmsystem1/bin/startfoundationservices.sh. Oracle Process Manager es el servicio utilizado para iniciar el servidor http.

En el caso de EPM Workspace, introduzca la siguiente URL:

http://nombre\_host:puerto/workspace/

donde nombre\_host es el nombre del servidor de EPM Workspace y puerto es el puerto TCP de escucha del servidor de aplicaciones. El puerto predeterminado de EPM Workspace es el 19000, si se utiliza Oracle Application Server. 19000 es el puerto TCP predeterminado a través del que realiza la escucha un servidor HTTP como, por ejemplo, Oracle Application Server. Este número de puerto no varía en función del servidor de aplicaciones o los contenedores de servlet utilizados (incluido Oracle Application Server).

## <span id="page-14-0"></span>**Protección del entorno de producción de EPM Workspace**

Por motivos de seguridad, varios de los parámetros están desactivados y no están disponibles de forma predeterminada.

Para activar estos parámetros, establezca el parámetro **Depuración de cliente activada** en Configuración del servidor de Workspace en Sí.

- **URL de configuración**: consulte [Información de configuración de EPM](#page-12-0) [Workspace](#page-12-0) para obtener información sobre la configuración del sistema que requiere credenciales administrativas para acceder a ella.
- **Módulo de prueba de EPM Workspace**: wksp.widgets contiene casos de prueba y utilidades de depuración y es accesible cuando Oracle Hyperion Enterprise Performance Management Workspace se está ejecutando en modo de depuración.
- **Modo de depuración de clientes**: la consola de depuración de clientes pass debug = true, que se utiliza con fines de depuración. Esto habilita la consola de depuración que muestra los mensajes de depuración de clientes y también obliga a la aplicación a utilizar el código Javascript no compilado.

EPM Workspace se entrega con el código JavaScript no compilado para la solución de problemas.

Para eliminar este código de forma que no se pueda acceder a él:

- **1.** Siga las instrucciones para [Extracción de un archivo en la aplicación web de EPM](#page-15-0) [Workspace.](#page-15-0)
- **2.** Suprima los archivos .js de bpmstatic/js y static/js que no coincidan con el nombre de directorio en el que existen.

Por ejemplo, elimine todos los archivos de /js/com/hyperion/bpm/web/ common salvo /js/com/hyperion/bpm/web/common/Common.js.

**3.** Siga las instrucciones acerca de [Nuevo empaquetado de un archivo en la](#page-16-0) [aplicación web de EPM Workspace.](#page-16-0)

Tenga en cuenta que, para restaurar estos archivos, ha de aplicar correcciones de servicio.

## **Lifecycle Management**

Oracle Hyperion Enterprise Performance Management System Lifecycle Management proporciona a los productos de Oracle Hyperion Enterprise Performance Management System una forma coherente de migrar una aplicación, un repositorio o artefactos individuales entre entornos de producto y sistemas operativos.

Por lo general, la interfaz de Lifecycle Management en Oracle Hyperion Shared Services Console es coherente para todos los productos de EPM System que admiten Lifecycle Management. No obstante, los productos de EPM System muestran listas de artefactos y opciones de exportación e importación distintas en la interfaz de Lifecycle Management.

Funciones de Lifecycle Management:

- <span id="page-15-0"></span>visualización de aplicaciones y carpetas;
- Búsqueda de artefactos
- Migración directa de una aplicación a otra
- Migración al sistema de archivos y desde él
- Almacenamiento y carga de archivos de definición de migración
- Visualización de artefactos seleccionados
- Auditoría de migraciones
- Visualización del estado de las migraciones
- Importación y exportación de artefactos individuales para realizar cambios rápidos en el sistema de archivos

Además de la interfaz de Lifecycle Management de Shared Services Console, hay una utilidad de línea de comandos llamada Utilidad Lifecycle Management que proporciona una forma alternativa de migrar artefactos del origen al destino. Esta utilidad se puede usar con un servicio de programación de terceros como el Programador de tareas de Windows u Oracle Enterprise Manager.

Por último, existe una Interfaz de programación de aplicaciones (API, del inglés Application Programming Interface) de Lifecycle Management que permite a los usuarios personalizar y ampliar la funcionalidad de Oracle Fusion Lead Management.

## **Aplicación de una revisión a un archivo en la aplicación web de EPM Workspace**

Oracle recomienda conservar los registros relativos a las personalizaciones para que se puedan volver a implementar en los archivos reparados oficialmente. No sobrescriba archivos reparados recientemente con archivos personalizados antiguos.

Los procedimientos de aplicación de revisión y extracción descritos en los siguientes temas solo se aplican a las personalizaciones descritas en esta guía. Es posible que sea necesario volver a aplicar todas las personalizaciones o modificaciones manuales de los archivos estáticos o la aplicación web si aplica un Oracle OPatch oficial.

- Extracción de un archivo en la aplicación web de EPM Workspace
- [Nuevo empaquetado de un archivo en la aplicación web de EPM Workspace](#page-16-0)

## **Extracción de un archivo en la aplicación web de EPM Workspace**

Para extraer archivos en la aplicación web de Oracle Hyperion Enterprise Performance Management Workspace:

- **1.** Detenga el servicio del servidor administrado de Oracle Hyperion Foundation Services.
- **2.** Realice una copia de seguridad del archivo EPM\_ORACLE\_HOME/products/ Foundation/workspace/InstallableApps/workspace.ear.
- **3.** Mediante una utilidad de desarchivado, extraiga el contenido de EPM\_ORACLE\_HOME/products/Foundation/workspace/ InstallableApps/workspace.ear en un <directorio temporal>.
- <span id="page-16-0"></span>**4.** Cree <directorio temporal>/war.
- **5.** Extraiga el contenido de <directorio temporal>/workspace.war en <directorio temporal>/war.
- **6.** Actualice el archivo al que está aplicando una revisión en <directorio temporal>/war.

## **Nueva aplicación de una revisión a un archivo en la aplicación web de EPM Workspace**

Para volver a aplicar una revisión a un archivo en la aplicación web de Oracle Hyperion Enterprise Performance Management Workspace:

- **1.** Archive los archivos en <directorio temporal>/war en <directorio temporal>/workspace.war.
- **2.** Archive el archivo <directorio temporal>/workspace.war en EPM\_ORACLE\_HOME/products/Foundation/workspace/ InstallableApps/workspace.ear.
- **3.** Elimine el contenido del directorio temporal de WebLogic MIDDLEWARE\_HOME/ user\_projects/domains/domainName/servers/FoundationServices/ tmp/.
- **4.** Elimine el contenido del directorio temporal de WebLogic /Documents and Settings/<nombre de usuario de la máquina/Local Settings/ Temp/<nombre de usuario de la máquina/servers/ FoundationServices/tmp/.
- **5.** Inicie el servicio del servidor administrado de Oracle Hyperion Foundation Services.
- **6.** Borre la caché del explorador.

## **Personalización de la página de inicio**

Puede personalizar la página de inicio para agregar un descargo de responsabilidad de su propiedad.

Esto permitiría a una empresa difundir el mensaje a todos los usuarios cuando inicien sesión en Oracle Hyperion Enterprise Performance Management Workspace. Esta información aparecería debajo de la información de copyright.

Para personalizar la página de inicio de sesión:

- **1.** Detenga todos los servicios.
- **2.** Realice una copia de seguridad del archivo EPM\_ORACLE\_HOME/common/ bpmui-common/11.1.2.0/bpmui.jar.
- **3.** Mediante una utilidad de desarchivado, extraiga el contenido de EPM\_ORACLE\_HOME/common/bpmui-common/11.1.2.0/bpmui.jar en un <directorio temporal>.
- **4.** Edite el archivo <directorio temporal>/com/hyperion/bpm/ Resources\_en.properties.
- **5.** Busque la propiedad bpm.logonCopyright.
- <span id="page-17-0"></span>**6.** Modifique el texto a la derecha del signo igual (=). Utilice \n para crear una línea nueva.
- **7.** Guarde los cambios.
- **8.** Repita los pasos del 4 al 7 para el resto de archivos Resources\_xx.properties de otras configuraciones regionales.
- **9.** Empaquete el contenido de <*directorio temporal*> en EPM\_ORACLE\_HOME/ common/bpmui-common/11.1.2.0/bpmui.jar.
- **10.** Inicie todos los servicios.
- **11.** Borre la caché del explorador.

## **Solución de problemas**

Los administradores pueden generar archivos de registro en Oracle Hyperion Enterprise Performance Management Workspace para identificar los problemas del sistema o del entorno, o bien para depurar informes y programas de API.

Para obtener información sobre la solución de problemas de EPM Workspace, consulte *Oracle Enterprise Performance Management System Installation and Configuration Troubleshooting Guide (solo disponible en inglés)*. Los registros se describen en el capítulo *Using EPM System Logs* (Uso de los registros de EPM System).

Por motivos de seguridad, los siguientes parámetros de EPM Workspace también se pueden utilizar para solucionar problemas, realizar pruebas y depurar, aunque están desactivados y no están disponibles de forma predeterminada.

- URL de configuración, que contiene información de configuración completa acerca de la instalación de EPM Workspace y Oracle Hyperion Shared Services
- Módulo de pruebas de EPM Workspace
- Modo de depuración del lado del cliente

Para activar estos parámetros:

- **1.** En EPM Workspace, seleccione **Navegar** y, a continuación, **Administrar**, **Configuración de Workspace** y **Configuración del servidor**.
- **2.** En **Configuración del servidor de Workspace**, establezca el parámetro **Depuración de cliente activada** en **Sí**.

# <span id="page-18-0"></span>**Administración de EPM Workspace**

## **Consulte también:**

### Administración de usuarios

La administración de Oracle Hyperion Enterprise Performance Management Workspace incluye la gestión de usuarios, grupos y roles.

### Asignación de preferencias a usuarios y grupos

Para que se apliquen correctamente las preferencias predeterminadas, los usuarios y grupos deben tener las funciones y permisos necesarios para acceder a los elementos de carpeta e interfaz especificados.

#### [Acceso a la configuración del servidor de EPM Workspace](#page-19-0)

Para acceder a la configuración del servidor de Oracle Hyperion Enterprise Performance Management Workspace, seleccione **Navegar**, **Administrar**, **Configuración de Workspace** y, a continuación, **Configuración del servidor**.

#### [Personalización de la interfaz de usuario](#page-22-0)

La personalización de la interfaz de usuario implica: cambiar la selección de idioma predeterminada, el reemplazo de la imagen del panel de inicio de sesión, el redireccionamiento de las URL y la eliminación de los instaladores de clientes.

#### [Organización de elementos y carpetas](#page-23-0)

Para que Oracle Hyperion Enterprise Performance Management Workspace funcione de manera eficaz, estructure las carpetas de manera que los usuarios puedan acceder a los elementos rápida y fácilmente.

## **Administración de usuarios**

La administración de Oracle Hyperion Enterprise Performance Management Workspace incluye la gestión de usuarios, grupos y roles.

Para obtener información sobre cómo administrar usuarios, grupos y funciones, consulte *Oracle Enterprise Performance Management System User Security Administration Guide*.

## **Asignación de preferencias a usuarios y grupos**

Para que se apliquen correctamente las preferencias predeterminadas, los usuarios y grupos deben tener las funciones y permisos necesarios para acceder a los elementos de carpeta e interfaz especificados.

Para administrar las preferencias, debe tener derechos de administrador. Para ver el contenido, también necesita derechos suficientes. Las preferencias individuales y de grupo tienen prioridad sobre las preferencias predeterminadas. Consulte *Oracle*

<span id="page-19-0"></span>*Enterprise Performance Management System User Security Administration Guide* para obtener más información.

Para asignar preferencias para usuarios y grupos:

- **1.** En Oracle Hyperion Enterprise Performance Management Workspace, seleccione **Navegar**, **Administrar**, **Configuración de Workspace** y, a continuación, **Administrar preferencias**.
- **2.** En **Seleccionar usuarios**, elija **Usuarios disponibles** o **Grupos disponibles** y, a continuación, haga clic en **Actualizar lista**.
- **3.** Mueva los usuarios o grupos que desee desde **Usuarios disponibles** o **Grupos disponibles** a **Usuarios y grupos seleccionados** y, a continuación, haga clic en **Siguiente**.
- **4.** En **Administrar preferencias**, asigne las siguientes preferencias:
	- **Opciones de inicio predeterminadas**: haga clic en el menú desplegable para seleccionar la pantalla que se mostrará al iniciar EPM Workspace.
	- **Modo de accesibilidad**: permite especificar si se va a activar el soporte con lector de pantalla para los usuarios y grupos seleccionados.
- **5.** Haga clic en **Siguiente** y, a continuación, en **Finalizar** para guardar las preferencias para los usuarios y grupos.

## **Acceso a la configuración del servidor de EPM Workspace**

Para acceder a la configuración del servidor de Oracle Hyperion Enterprise Performance Management Workspace, seleccione **Navegar**, **Administrar**, **Configuración de Workspace** y, a continuación, **Configuración del servidor**.

### **Nota:**

Si realiza cambios en la configuración del servidor de EPM Workspace, debe cerrar sesión y reiniciar el explorador para que los cambios surtan efecto.

| Valor                                    | <b>Descripción</b>                                                                                                    |
|------------------------------------------|----------------------------------------------------------------------------------------------------|
| Configuraciones<br>regionales admitidas  | Configuraciones regionales admitidas por EPM Workspace<br>Seleccione Haga clic aquí para editar para abrir la lista de<br>valores. Puede mover las configuraciones regionales admitidas<br>entre Valores posibles y Valores asignados para su<br>configuración específica de EPM Workspace. |
| Configuración regional<br>predeterminada | Configuración regional predeterminada en caso de que no se<br>puedan cargar las configuraciones regionales solicitadas por el<br>usuario. El valor predeterminado es Inglés.                                                                                                    |
| Depuración de cliente<br>activada        | Suprimir o no suprimir las funciones de depuración de EPM<br>Workspace correspondientes al explorador. El valor<br>predeterminado es No.                                                                                                    |

*Tabla 3-1 Configuración general del servidor de EPM Workspace*

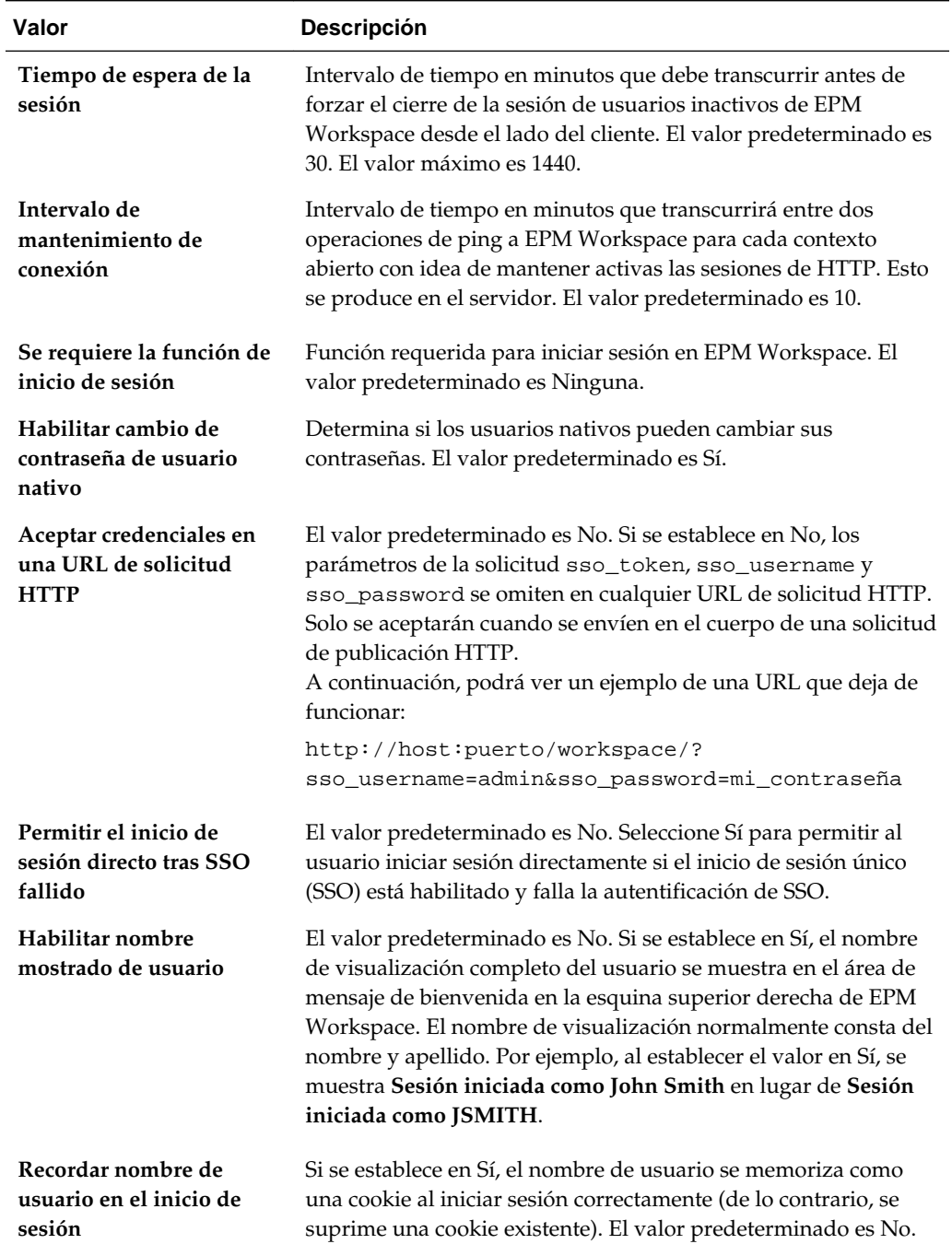

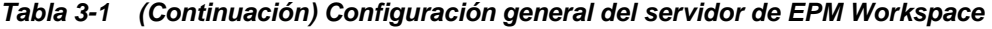

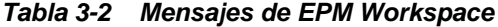

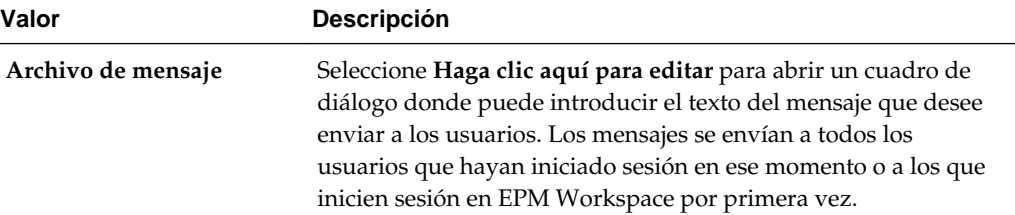

۰

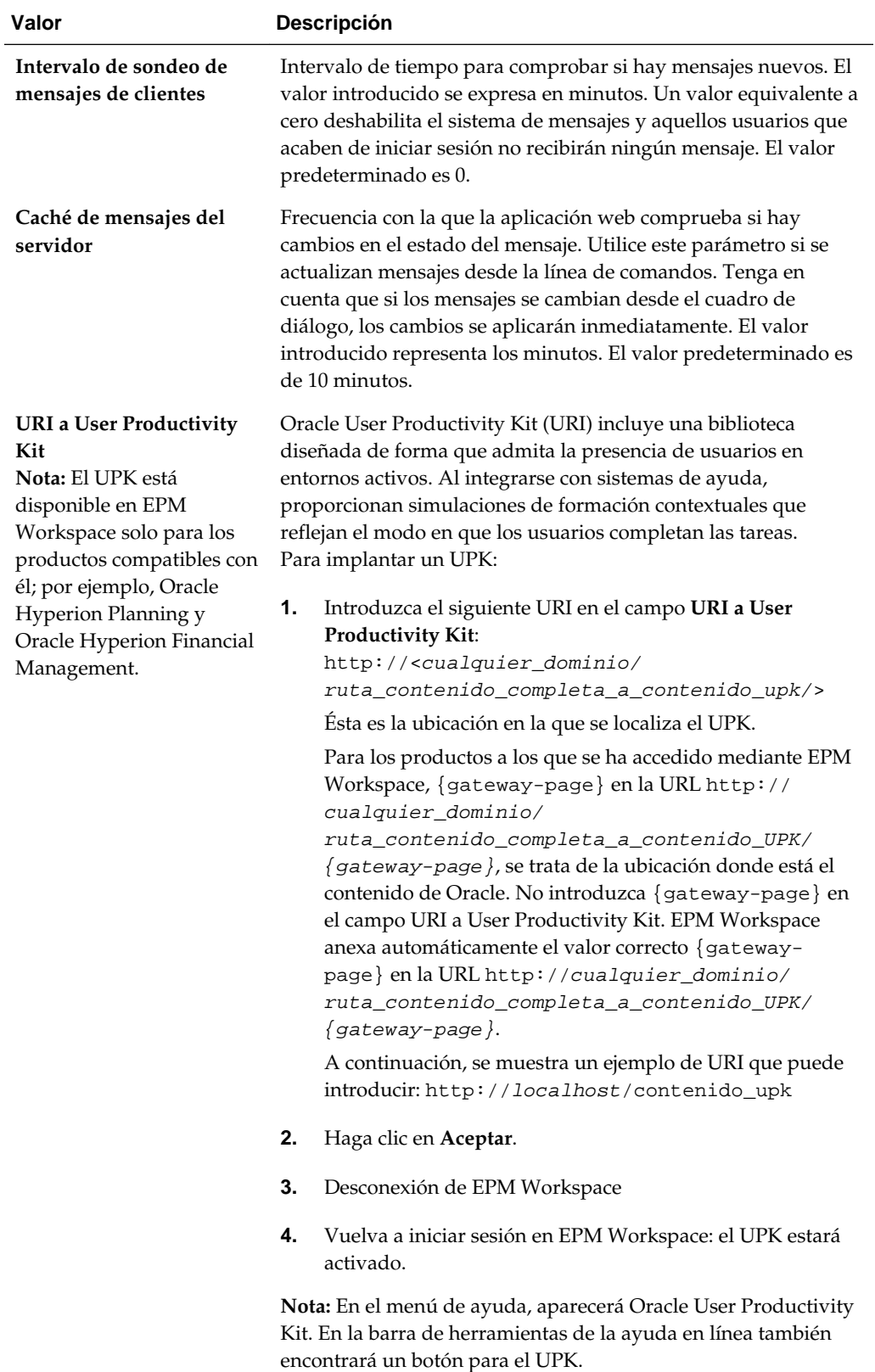

## *Tabla 3-2 (Continuación) Mensajes de EPM Workspace*

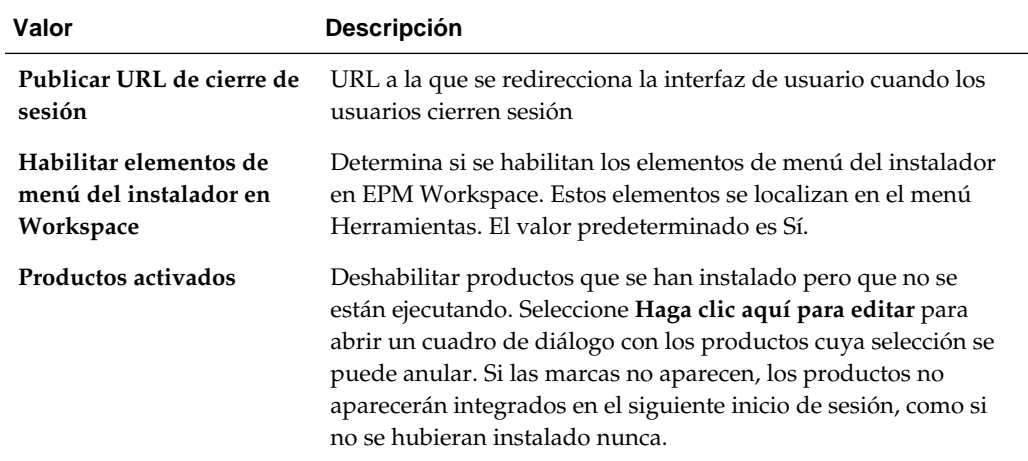

<span id="page-22-0"></span>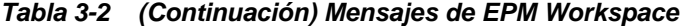

## **Personalización de la interfaz de usuario**

La personalización de la interfaz de usuario implica: cambiar la selección de idioma predeterminada, el reemplazo de la imagen del panel de inicio de sesión, el redireccionamiento de las URL y la eliminación de los instaladores de clientes.

#### **Consulte también:**

Cambio de la selección de idioma predeterminada [Reemplazo de la imagen del panel de inicio de sesión](#page-23-0) [Redireccionamiento de URL tras el cierre de sesión](#page-23-0) [Eliminación del acceso a los instaladores del cliente](#page-23-0)

## **Cambio de la selección de idioma predeterminada**

Oracle Hyperion Enterprise Performance Management Workspace lee la información de configuración regional del explorador web del usuario y selecciona el idioma en función de los ajustes de configuración regional del explorador. En determinadas circunstancias, puede que desee ver el contenido en un idioma diferente del establecido por la configuración regional del explorador. Puede anular la selección de idioma basada en la configuración regional; para ello, agregue idiomas en las opciones de idioma del explorador web y coloque el idioma que desea que el explorador utilice en la parte superior de la lista.

EPM Workspace selecciona los idiomas admitidos por orden de prioridad de forma automática. Se intenta obtener una coincidencia exacta entre el idioma y el código de configuración regional. Si el grado de coincidencia no es lo suficientemente alto, EPM Workspace trata de obtener coincidencias sólo en función del código de idioma, omitiendo el código de país.

**Nota:** La configuración que seleccione para el idioma predeterminado se aplica a todos los componentes de EPM Workspace.

## <span id="page-23-0"></span>**Reemplazo de la imagen del panel de inicio de sesión**

Para reemplazar la imagen mostrada en el panel de inicio de sesión:

- **1.** Cree un archivo de imagen llamado logon\_panel.gif con las mismas dimensiones que la imagen anterior.
- **2.** Siga los pasos para [Extracción de un archivo en la aplicación web de EPM](#page-15-0) [Workspace.](#page-15-0)
- **3.** Reemplace el archivo logon\_panel.gif en el siguiente directorio con el archivo logon\_panel.gif que creó en el paso 1:

```
<directorio temporal>/war/bpmstatic/themes/theme_skyros/
images_global/
```
**4.** Siga los pasos para [Nuevo empaquetado de un archivo en la aplicación web de](#page-16-0) [EPM Workspace.](#page-16-0)

## **Redireccionamiento de URL tras el cierre de sesión**

Para facilitar la integración con portales personalizados, los administradores pueden redirigir los exploradores web hasta una URL estática arbitraria después de que los usuarios cierren sesión en Oracle Hyperion Enterprise Performance Management Workspace. Este ajuste se puede configurar en Configuración del servidor de Workspace. Consulte **Publicar URL de cierre de sesión** en [Acceso a la configuración](#page-19-0) [del servidor de EPM Workspace.](#page-19-0) Tenga en cuenta que el valor predeterminado hace que se cierre la sesión de los usuarios de EPM Workspace.

## **Eliminación del acceso a los instaladores del cliente**

Los administradores pueden ocultar la opción de menú **Instalar** (**Herramientas** y, a continuación, **Instalar**), que permite a los usuarios instalar clientes de Oracle Enterprise Performance Management System. Este ajuste se puede configurar en Configuración del servidor de Workspace. Consulte **Activar opciones de menú del instalador en Workspace** en [Acceso a la configuración del servidor de EPM](#page-19-0) [Workspace](#page-19-0).

## **Organización de elementos y carpetas**

Para que Oracle Hyperion Enterprise Performance Management Workspace funcione de manera eficaz, estructure las carpetas de manera que los usuarios puedan acceder a los elementos rápida y fácilmente.

En la jerarquía de carpetas, equilibre el tamaño de la carpeta según la profundidad de la jerarquía. Las carpetas no deben contener un gran número de elementos o excesivos niveles en la jerarquía de carpetas. Algunas carpetas no se deben suprimir.